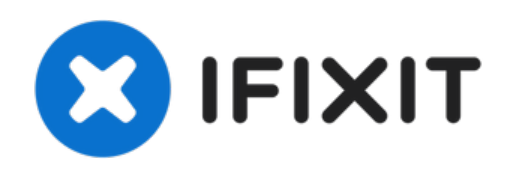

# **Remplacement du disque dur d'un MacBook Pro 17" Unibody**

Remplacer le disque dur de votre MacBook Pro 17" Unibody.

Rédigé par: Andrew Bookholt

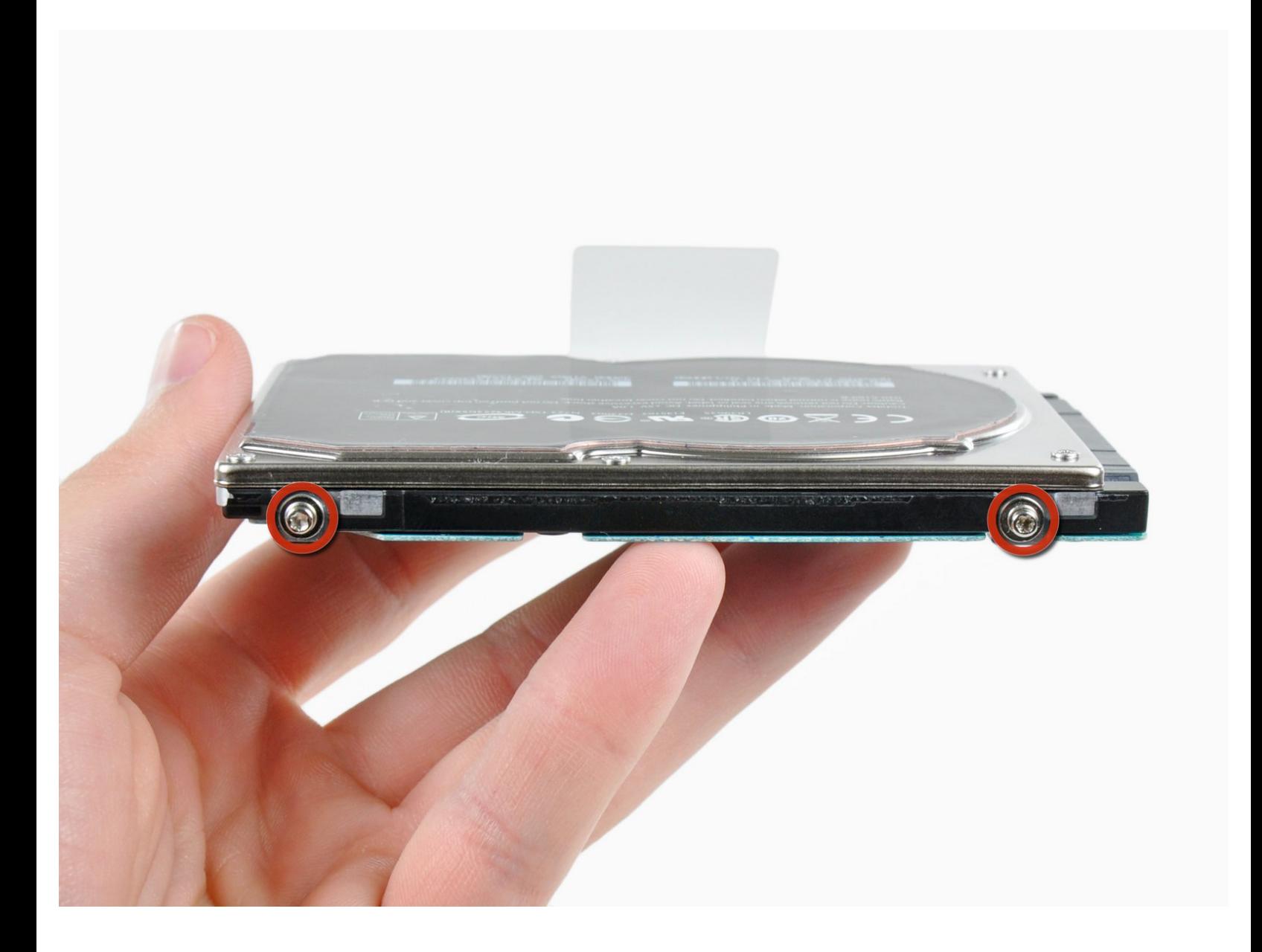

Ce document a ACtAC crACAC le 2021-07-03 10:01:10 PM (MST).

# **INTRODUCTION**

Utilisez ce guide pour installer un nouveau disque dur dans votre MacBook Pro 17" Unibody pour davantage d'espace de stockage.

# **OUTILS:**

- Phillips #00 [Screwdriver](https://store.ifixit.fr/products/phillips-00-screwdriver) (1)
- T6 Torx [Screwdriver](https://store.ifixit.fr/products/t6-torx-screwdriver) (1)

# **PIÈCES:**

MacBook and MacBook Pro [\(Non-Retina\)](https://store.ifixit.fr/products/macbook-and-macbook-pro-non-retina-ssd-upgrade-bundle) SSD Upgrade Bundle (1)

- 250 GB [SSD](file:///Article/240_GB_OCZ_TL100_SSD) (1)
- 500 GB [SSD](file:///Article/480_GB_OCZ_TR150_SSD) (1)
- 1 TB [SSD](file:///Article/960_GB_OCZ_SSD) (1)
- 500 GB SSD [Hybrid](file:///Article/500_GB_SSD_Hybrid_2.5%2522_Hard_Drive) 2.5" Hard Drive (1) **Upgrade Kit**

*This kit contains the part and all tools needed.*

- 1 TB SSD [Hybrid](file:///Article/1_TB_SSD_Hybrid_2.5%2522_Hard_Drive) 2.5" Hard Drive (1) **Upgrade Kit** *This kit contains the drive and all tools needed.*
- 500 GB 5400 RPM 2.5" Hard [Drive](file:///Article/500_GB_5400_RPM_Western_Digital_SATA_Hard_Drive_%2528New%2529) (1)
- 1 TB 5400 RPM 2.5" Hard [Drive](file:///Article/1_TB_5400_RPM_2.5%2522_Hard_Drive) (1)
- [MacBook](file:///Article/MacBook_Pro_17%2522_Unibody_Hard_Drive_Bracket_and_Screws) Pro 17" Unibody Hard Drive Bracket (1)
- [Universal](file:///Article/Universal_Drive_Adapter) Drive Adapter (1)

Ce document a  $\tilde{A}$ ©té créé le 2021-07-03 10:01:10 PM (MST).

## **Étape 1 — Boîtier inférieur**

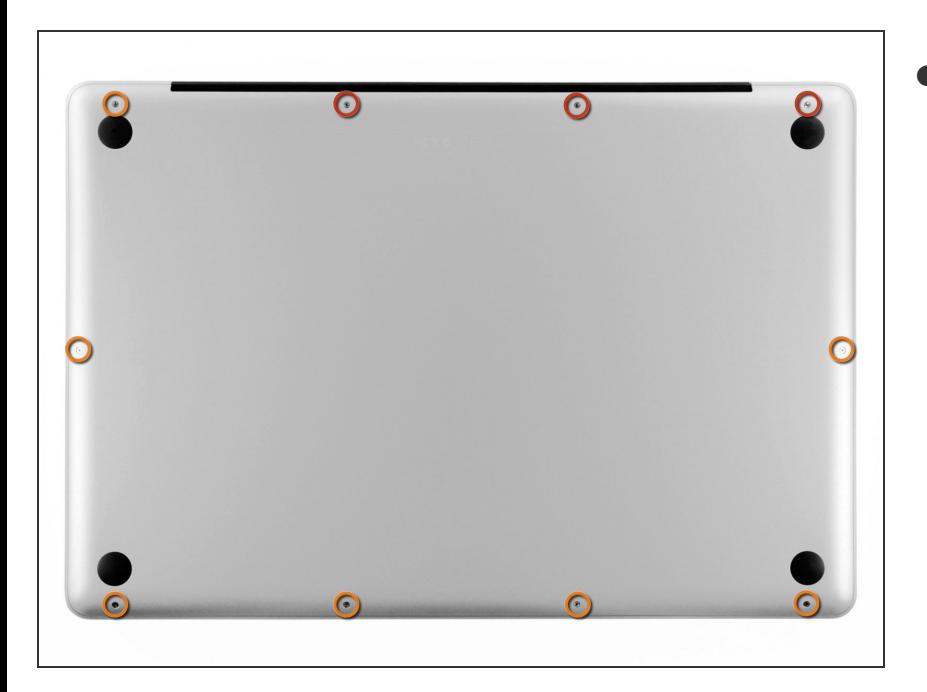

- Retirez les dix vis suivantes, fixant le boîtier inférieur au boîtier supérieur :  $\bullet$ 
	- Trois vis Phillips 13,5 mm.
	- Sept vis Phillips 3 mm.

## **Étape 2**

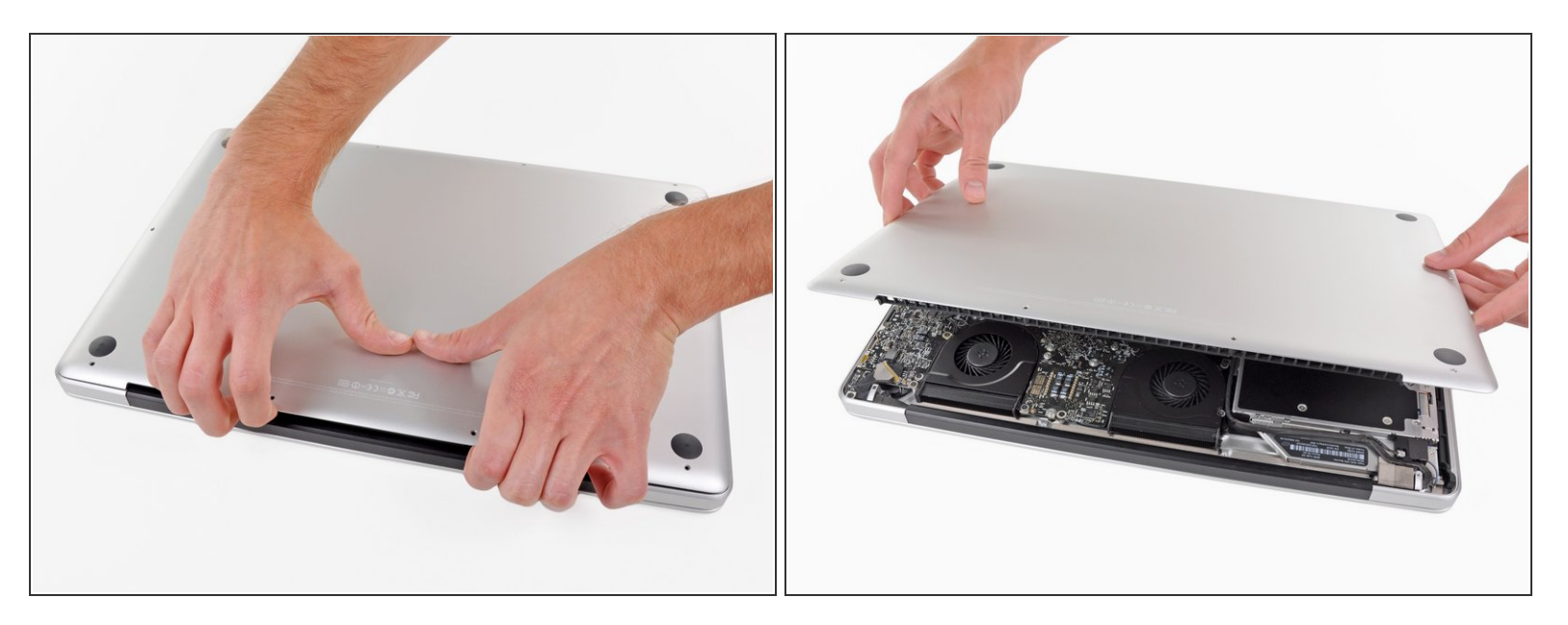

- Calez vos doigts entre le boîtier inférieur et l'évent, et soulevez pour libérer les deux clips qui maintiennent le boîtier inférieur sur le boîtier supérieur.
- Lors du réassemblage, alignez soigneusement le boîtier inférieur, puis appuyez fermement dessus jusqu'à ce que les deux clips s'enclenchent.
- Retirez le boîtier.

#### **Étape 3 — Batterie**

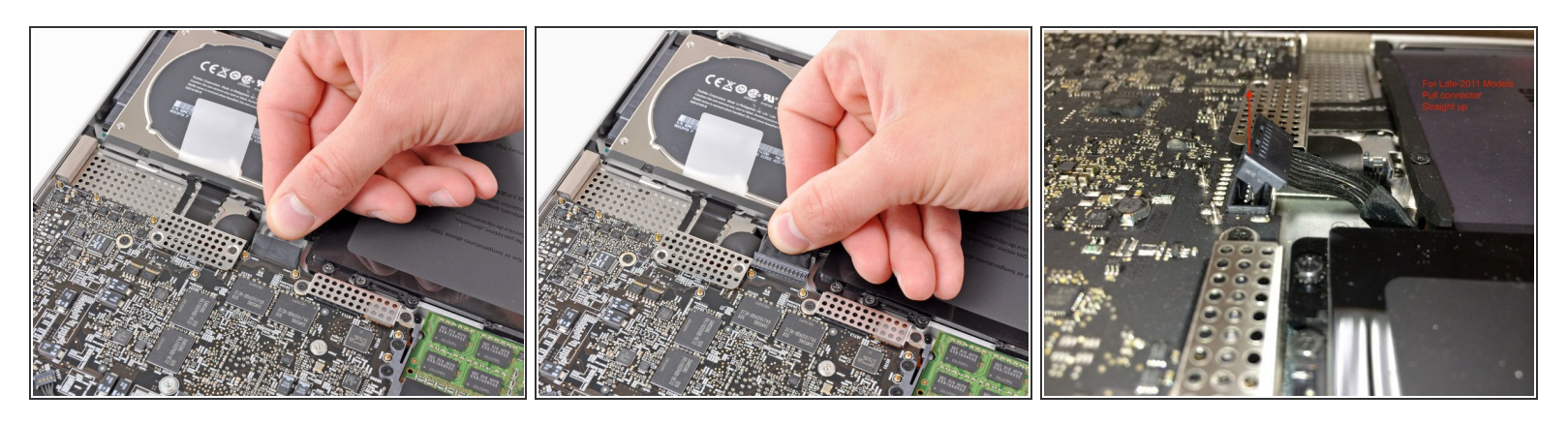

Chaque fois que vous travaillez près de la carte mère, il est judicieux de débrancher d'abord la batterie pour éviter les courts-circuits.

- Si elle est présente, saisissez la languette en plastique attachée au connecteur de la batterie et tirez-la vers le bord avant de l'appareil. Pour les modèles fin 2011, le connecteur de batterie n'a pas de languette mais simplement une prise qui s'insère directement dans la carte mère - pour la retirer, tirez-la vers le haut.  $\bullet$
- Si la languette en plastique est absente, utilisez une spatule (spudger) pour soulever le connecteur de sa prise.  $(i)$

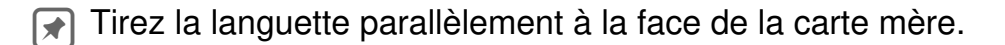

#### **Étape 4 — Disque dur**

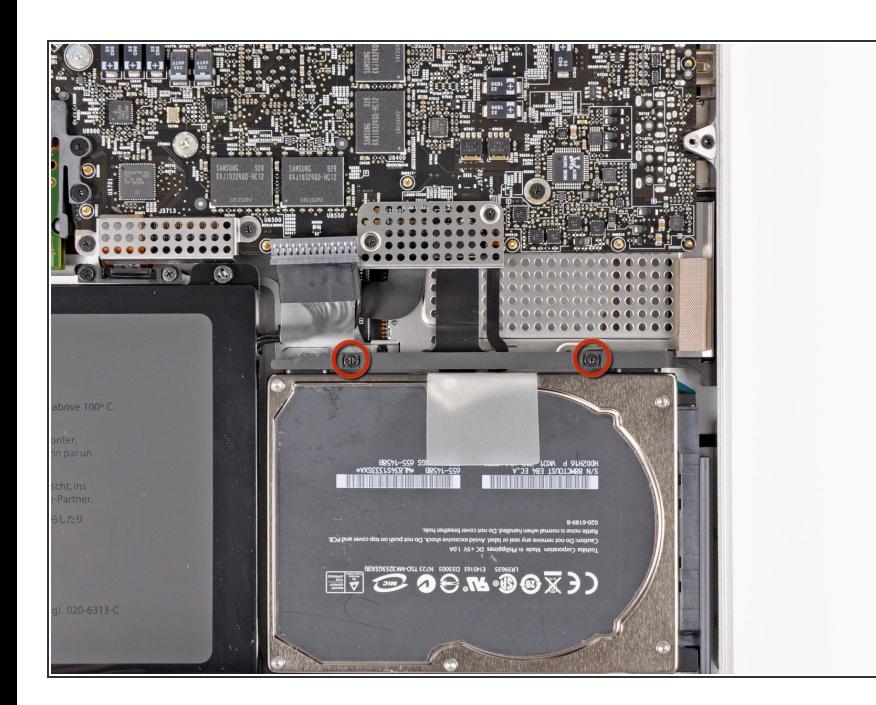

- Retirez les deux vis cruciformes fixant le support du disque dur au boîtier supérieur.  $\bullet$
- $(i)$  Ces vis restent prises dans le support du disque dur.

## **Étape 5**

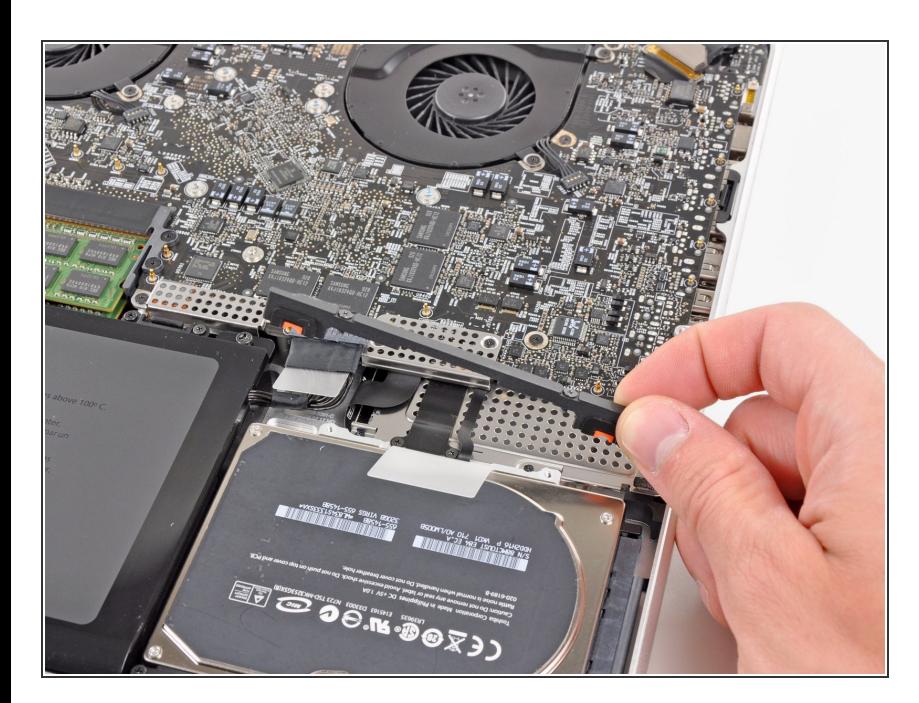

Retirez le support du disque dur du boîtier supérieur.  $\bullet$ 

### **Étape 6**

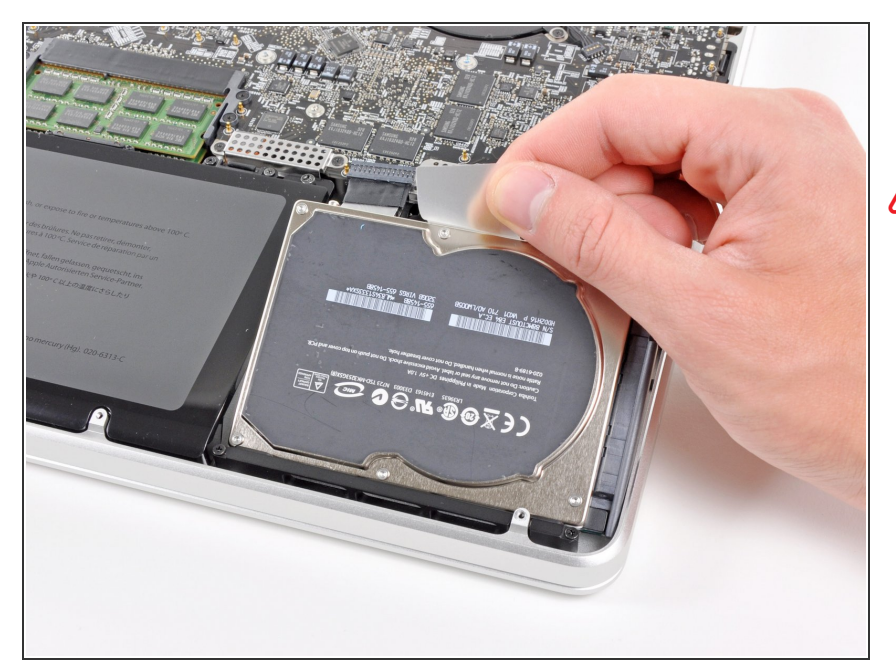

- Utilisez la languette d'extraction du disque dur pour le retirer du boîtier.  $\bullet$
- N'essayez pas d'enlever complètement le disque dur pour le moment ! Son câble est toujours connecté.

# **Étape 7**

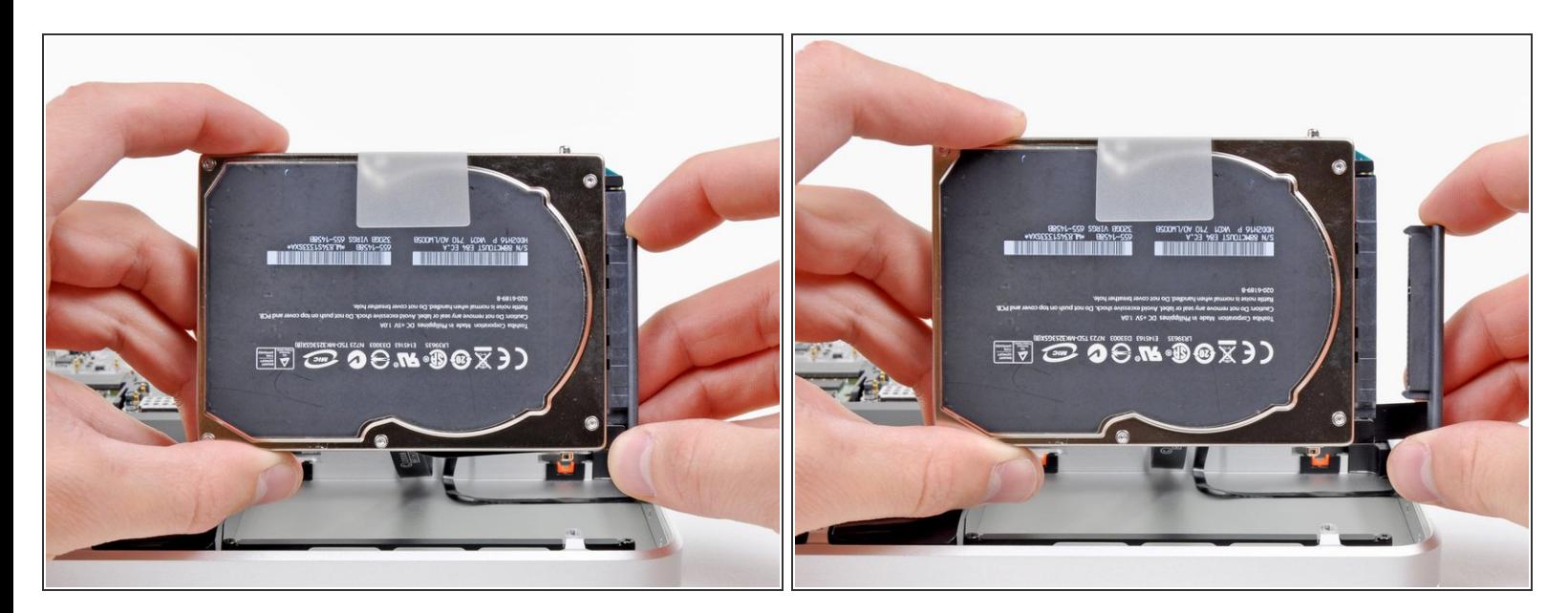

- Retirez le connecteur du disque dur du reste du disque dur.
- Retirez le disque dur de votre MacBook Pro.

#### **Étape 8 — Disque dur**

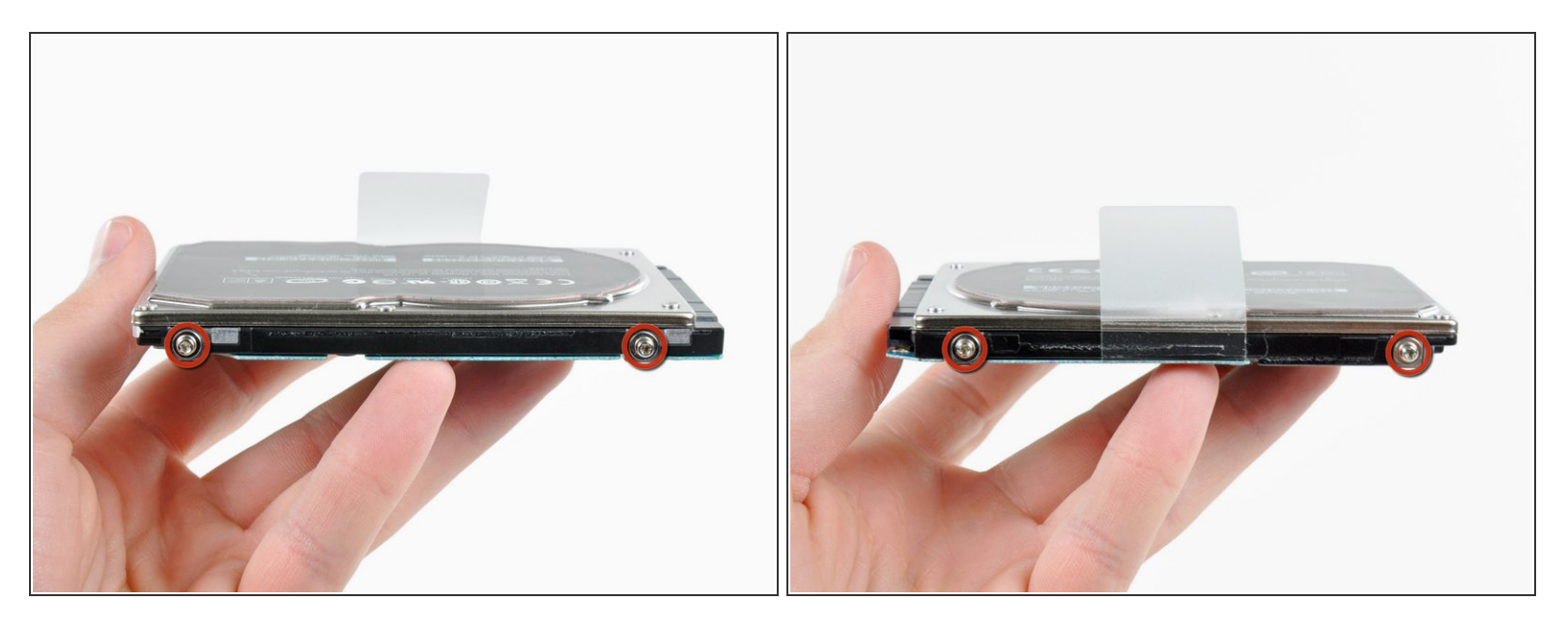

- Enlevez les quatre vis Torx T6 autour du disque dur.
- Si vous le souhaitez, décollez la languette en plastique et transférez la sur votre nouveau disque dur.  $(i)$
- Si vous installez un nouveau disque dur, nous avons un *guide pour [installer](https://fr.ifixit.com/Tutoriel/Comment+installer+macOS+High+Sierra/751) OS X* pour que vous soyez rapidement opérationnel.

Pour remonter votre appareil, suivez ces instructions dans l'ordre inverse.

Ce document a  $\text{\AA\text{C}t\AA\text{\odot}$  cr $\text{\AA\text{C}t\AA\text{\odot}}$  le 2021-07-03 10:01:10 PM (MST).